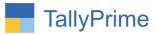

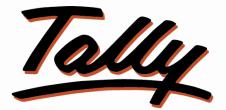

## POWER OF SIMPLICITY

# Import Employee Master Details

# From Excel to Tally – 1.0

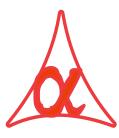

### Alpha Automation Pvt. Ltd.

#### **Head Office**

104-The Grand Apurva, Nr. Hotel Fortune Palace,

Nr. Digjam Circle, Airport Road - JAMNAGAR – Gujarat (India)

Phone No.: +91-288-2713956/57/58, 9023726215/16/17, 9099908115, 9825036442

Email : mail@aaplautomation.com

#### **Branch Office**

| Rajkot | : | 807-Dhanrajni Complex, Nr. Hotel Imperial Palace, Dr. Yagnik |
|--------|---|--------------------------------------------------------------|
|        |   | Road, RAJKOT (Gujarat).                                      |

**Gandhidham** : 92-GMA Building, 2nd Floor, Plot No. -297, Sector-12B. GANDHIDHAM (Gujarat)

Import Employee Master Details from Excel to Tally – 1.0

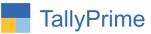

© 2020 Alpha Automation Pvt. Ltd. All rights reserved.

Tally, Tally 9, Tally9, Tally.ERP, Tally.ERP 9, Shoper, Shoper 9, Shoper POS, Shoper HO, Shoper 9 POS, Shoper 9 HO, TallyDeveloper, Tally.Server 9, Tally Developer, Tally. Developer 9, Tally.NET, Tally Development Environment, TallyPrime, TallyPrimeDeveloper, TallyPrime Server, Tally Extender, Tally Integrator, Tally Integrated Network, Tally Service Partner, TallyAcademy & Power of Simplicity are either registered trademarks or trademarks of Tally Solutions Pvt. Ltd. in India and/or other countries. All other trademarks are properties of their respective owners.

Version: Alpha Automation Pvt. Ltd. / Import Employee Master Details from Excel to Tally/1.0/Aug-2023

Import Employee Master Details from Excel to Tally – 1.0

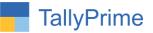

# Import Employee Master Details

# From Excel to Tally- 1.0

### Introduction

This add-on allows user to import Employee Master Details from excel to tally. Standard Excel File template is given in which user has to fill the Employee data details. User has to enter required details of Employee in Excel File.

### **Benefits**

- It saves the time of manual Entry individually.
- Very useful if Data is available in excel Format from any other software and the same to be entered in Tally.

### What's New?

• Compatible with Tally Prime as well with Tally ERP

**Important!** Take back up of your company data before activating the Add-on.

Once you try/purchase an Add-on, follow the steps below to configure the Add-on and use it.

#### Installation

- 1. Copy the TCP file in TallyPrime Folder.
- 2. Gateway of Tally  $\rightarrow$  F1 (Help) $\rightarrow$  TDL & Add-on  $\rightarrow$  F4 (Manage Local TDL)  $\rightarrow$  Select Yes in Load TDL on Startup and give the file name of TCP File. After pressing the Enter Key will show TDL Status which should be as Loaded.

**System requirements:** No additional hardware / software infrastructure is required for executing and operation this applications module

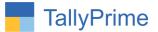

#### 1. Activate the Add-on.

#### For Tally Prime Release 1.0

Go to Gateway of Tally  $\rightarrow$  F1: Help  $\rightarrow$  TDL & Add-On  $\rightarrow$  F6: Add-On Features. Alternatively, you may press CTRL + ALT + T from any menu to open TDL Management report and then press F6: Add-On Features

Set "Yes" to the option "Import Employee Master Details from Excel to Tally?"

| Add-On Features                           |       |          |
|-------------------------------------------|-------|----------|
| mport Employee Master From Excel to Tally | ? Yes |          |
|                                           |       |          |
|                                           |       |          |
|                                           |       |          |
|                                           |       |          |
|                                           |       |          |
|                                           |       |          |
|                                           |       | Accept ? |

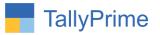

### **Detailed User Guide:**

1. Navigate through Gateway of Tally  $\rightarrow$  Import

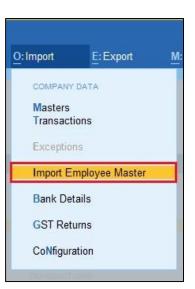

2. It will allows user to select excel file from the system. As shown below:

|                                    |        |                             | Day Book                          |  |
|------------------------------------|--------|-----------------------------|-----------------------------------|--|
| Enter File Name (eg:D:\File1.xlsx) | :      |                             |                                   |  |
| Sheet Name                         | Sheet1 | File Selection              |                                   |  |
|                                    |        |                             | Specify Path                      |  |
|                                    |        |                             | Specify Path<br>Select from Drive |  |
|                                    |        | D:\                         |                                   |  |
|                                    |        | ♦ Up                        |                                   |  |
|                                    |        | Iqhlogs.doc                 | File                              |  |
|                                    |        | Import Employee Master From | Excel to Tally.xlsx File          |  |
|                                    |        | 20075                       | Folder                            |  |

3. After selecting the file user can enter sheet name also as shown below:

| rr File Name (eg:D:\File1.xlsx) : D:\Import Employee Master From Excel to Tally.xlsx<br>et Name : Sheet1 Select Sheet Name<br>Sheet1 |  |
|----------------------------------------------------------------------------------------------------|--|
| et Name : Sheet1 Select Sheet Name                                                                                                   |  |
|                                                                                                    |  |
| Sheet1                                                                                                    |  |
|                                                                                                    |  |
| iance Sheet                                                                                                    |  |
|                                                                                                    |  |

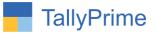

4. After selection, It will display all the Employee Master Details list as shown below:

| TallyPrime MANAGE            | 1              |              |                 |                        |             |                     |              |                   | - 0                |
|------------------------------|----------------|--------------|-----------------|------------------------|-------------|---------------------|--------------|-------------------|--------------------|
| GOLD K: Com                  | pany Y: Data   | Z: Exchange  | 0               | Go To                  |             | D: Import E: Export | t M: E-mail  | P:Print           | F1: Help 🔹         |
| mport Employee Master from I | Excel to Tally |              | Alp             | ha Infotech            |             |                     |              | ×                 | F3: Import         |
| Employee Name                | Report Name    | Group        | Date of Joining | Date of<br>Resignation | Notes       | Employee No.        | Designation  |                   | Employee<br>Master |
| Raj Sharma                   | Raj Sharma     | Accounts     | 1-Jul-22        |                        | New Joining | E101                | 12 Executive |                   |                    |
| Sharad Gandhi                | Sharad Gandhi  | Sales        | 2-Aug-22        |                        | New Joining | E102                | Executive    |                   |                    |
| anish D'Souza                | Danish D'Souza | Sales        | 3-Aug-22        |                        | New Joining | E103                | Executive    |                   |                    |
| awan Patil                   | Pawan Patil    | Accounts     | 4-Sep-22        |                        | New Joining | E104                | Executive    |                   |                    |
| Rijo Paul                    | Rijo Paul      | B Department | 5-Sep-22        |                        | New Joining | E105                | Executive    |                   |                    |
|                              |                |              |                 |                        |             |                     |              | ate Window        |                    |
|                              |                |              | 1               |                        |             |                     | Go to        | Settings to activ |                    |
| Quit                         |                |              |                 |                        |             |                     |              |                   | F12: Configuration |

5. By Pressing button Import Employee Master details (F3) it will ask user to import Employee Master ?

| In | mport Employee Master ? |  |
|----|-------------------------|--|
|    |                         |  |
|    |                         |  |
|    |                         |  |
|    | Yes or No               |  |

Import Employee Master Details from Excel to Tally – 1.0

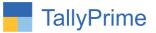

| OLD             | K: Compa | Z: Exchange |     | G: Go To      | O: Import | E: Export | M: E-mail                                                                                                    | F1: Help |
|-----------------|----------|-------------|-----|---------------|-----------|-----------|----------------------------------------------------------------------------------------------------|----------|
| port Employee M |          | _           | A   | lpha Infotech |           |           | Contraction of the contraction of the contraction o | <br>x    |
|                 |          |             |     |               |           |           |                                                                                                    |          |
|                 |          |             |     |               |           |           |                                                                                                    |          |
|                 |          |             |     |               |           |           |                                                                                                    |          |
|                 |          |             |     |               |           |           |                                                                                                    |          |
|                 |          |             |     |               |           |           |                                                                                                    |          |
|                 |          |             |     |               |           |           |                                                                                                    |          |
|                 |          |             |     |               |           |           |                                                                                                    |          |
|                 |          |             | Imp | orting 4 of 5 |           |           |                                                                                                    |          |
|                 |          |             |     |               |           |           |                                                                                                    |          |
|                 |          |             |     |               |           |           |                                                                                                    |          |

# 6. If user set "Yes" to option ?" it will start importing Employee Master as shown below :

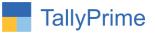

| GOLD K: Comp                 |                |              |                 | G: Go To               | <u>c</u>       | : Import E: Expor | t <u>M</u> :E-mail        | P: Print                             |                    |
|------------------------------|----------------|--------------|-----------------|------------------------|----------------|-------------------|---------------------------|--------------------------------------|--------------------|
| mport Employee Master from E | xcel to Tally  |              | Alp             | ha Infotech            |                |                   |                           | ×                                    | F3: Import         |
| Employee Name                | Report Name    | Group        | Date of Joining | Date of<br>Resignation | Notes          | Employee No.      | Designation               |                                      | Employee<br>Master |
|                              | Dei Oberme     | Assausts     | 4 100           |                        | Marri Interine | 5404              | 12 ►<br>Executive         |                                      |                    |
| Raj Sharma                   | Raj Sharma     | Accounts     | 1-Jul-22        |                        | New Joining    | E101              | Concernance of the second |                                      |                    |
| Sharad Gandhi                | Sharad Gandhi  | Sales        | 2-Aug-22        |                        | New Joining    | E102              | Executive                 |                                      |                    |
| Danish D'Souza               | Danish D'Souza | Sales        | 3-Aug-22        |                        | New Joining    | E103              | Executive                 |                                      |                    |
| Pawan Patil                  | Pawan Patil    | Accounts     | 4-Sep-22        |                        | New Joining    | E104              | Executive                 |                                      |                    |
| Rijo Paul                    | Rijo Paul      | B Department | 5-Sep-22        |                        | New Joining    | E105              | Executive                 |                                      |                    |
|                              |                |              |                 |                        |                |                   |                           |                                      |                    |
|                              |                |              |                 |                        |                |                   |                           |                                      |                    |
|                              |                |              |                 |                        |                |                   |                           |                                      |                    |
|                              |                |              |                 |                        |                |                   |                           | Status                               |                    |
|                              |                |              |                 |                        |                |                   |                           | loyee Masters: 5                     |                    |
|                              |                |              |                 |                        |                |                   | Total Imp<br>M            | orted Employee<br>asters: 4          |                    |
|                              |                |              |                 |                        |                |                   | 1000                      | vate Window<br>§ Réy to continuet iv | s<br>ate Windows,  |

7. After import process complete it will display message that Employee Master imported as shown below:

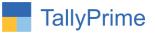

| GOLD K: Co                 | ompany                 | Y: Data     | Z: Exchange                        | <u>G</u> : Go To           |                                                 | O: Import   | E: Export | M:E-mail | P: Print | F1: Help 😐        |
|----------------------------|------------------------|-------------|------------------------------------|----------------------------|-------------------------------------------------|-------------|-----------|----------|----------|-------------------|
| Employee Alteration        |                        |             |                                    | Alpha Infote               | ch                                              |             | 1         |          |          | × F2: Period      |
| English                    | -                      |             |                                    |                            |                                                 |             |           |          |          | F3: Company       |
| Name                       | -                      | Raj Sharma  |                                    |                            |                                                 |             |           |          |          |                   |
|                            |                        |             |                                    |                            |                                                 |             |           |          |          | F4                |
|                            |                        |             |                                    |                            |                                                 |             |           |          |          | 100               |
| Jnder                      |                        | Accounts    |                                    |                            |                                                 |             |           |          |          | F5                |
|                            |                        | Accounts    |                                    |                            |                                                 |             |           |          |          | F6                |
| ate of joining             | Č.                     | 1-Jul-2022  |                                    |                            |                                                 |             |           |          |          | F7                |
| lefine salary details      |                        | No          |                                    |                            |                                                 |             |           |          |          | F8                |
| Date of resignation/retire | ement :                |             |                                    |                            |                                                 |             |           |          |          | F9                |
| Votes                      |                        | New Joining |                                    |                            |                                                 |             |           |          |          | F10: Other Master |
|                            |                        |             |                                    |                            |                                                 |             |           |          |          |                   |
|                            | Informatio             | n           | Provide bank details : No          |                            | Passport and                                    |             |           |          |          | W: Tax Regime     |
|                            | E101<br>Executive      |             | Statutory Details                  |                            | Passport number : J12<br>Country of issue : Ind | 393496      |           |          |          | History           |
|                            | Ex-Functi              |             | Applicable Tax Regime : R          | egular Tax Regime          |                                                 |             |           |          |          |                   |
|                            | surat                  |             | (From 1-Apr-20)                    |                            |                                                 | 22222222222 |           |          |          |                   |
|                            | Male                   |             |                                    | BCTY1234D<br>991 1866 5246 | Visa expiry date : 28-                          | Apr-33      |           |          |          |                   |
|                            | 13-May-19<br>B Negativ |             | Universal Account Number (UAN): 10 |                            | Contract                                        | Details     |           |          |          |                   |
| ather's/mother's name:     |                        | e           |                                    | AMUM00641480000001258      | Work permit number : W9                         | 93830598    |           |          |          |                   |
|                            | yasvi                  |             | EPS account number                 | ANICIMI0004140000001230    | Contract start date : 1-J                       |             |           |          |          |                   |
| ddress :                   |                        | bit Square  |                                    | -Jul-22                    | Contract expiry date : 30-                      | Jun-23      | rts       |          |          |                   |
|                            | Nr. Kalino<br>Surat    | li Plot     | Date of relieving for PF :         |                            |                                                 |             |           |          |          |                   |
|                            | Surat                  |             | PR account number (PRAN) : P       | RACCNUMBER1                |                                                 |             |           |          |          |                   |
|                            |                        |             |                                    | 21000388110001000          |                                                 |             |           |          |          |                   |
| hone no. :                 | 0261 -2687             | 649         | ESI dispensary name :              |                            |                                                 |             |           |          |          |                   |
| Mail :                     | raj@gmail              | .com        |                                    |                            |                                                 |             |           |          |          |                   |
|                            |                        |             |                                    |                            | 1                                               |             |           |          |          |                   |

### 8. Displaying one imported Employee Master as show below :

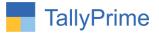

9. Log File will generates in tally export location as **EmpMstrNotImport** it contains Master details like Import Date, Import Time, Employee Name: Problem for not importing master as shown below:

| Home Share View                                                                    |                               |                  |                  |                           |     |                          | - 1 |
|------------------------------------------------------------------------------------|-------------------------------|------------------|------------------|---------------------------|-----|--------------------------|-----|
|                                                                                    | love Copy<br>o to to          | New item •       | Properties       | Select all<br>Select none |     |                          |     |
| Clipboard                                                                          | Organize                      | New              | Open             | Select                    |     |                          |     |
| 🔹 🛧 📙 > This PC > Local Disk (D:)                                                  | > TallyPrime 3.0              |                  |                  |                           | 5 v | ,○ Search TallyPrime 3.0 |     |
| Name                                                                               | Date modified                 | Туре             | Size             |                           |     |                          |     |
|                                                                                    | 12-08-2023 05:30              | File folder      |                  |                           |     |                          |     |
| capsules<br>Data                                                                   | 12-08-2023 03:50              | File folder      |                  |                           |     |                          |     |
| lang                                                                               | 31-07-2023 03:19              | File folder      |                  |                           |     |                          |     |
| tdl                                                                                | 31-07-2023 03:19              | File folder      |                  |                           |     |                          |     |
| clientlicinfo.tsf                                                                  | 14-08-2023 12:19              | TSF File         | 1 KB             |                           |     |                          |     |
| EmpMstrNotImport                                                                   | 14-08-2023 12:01              | Text Document    | 1 KB             |                           |     |                          |     |
| Setup                                                                              | 31-07-2023 03:19              | Application      | 2.852 KB         |                           |     |                          |     |
| EmpMstrNotImport - Notepad                                                         |                               |                  |                  |                           |     |                          | - 0 |
| Edit Format View Help                                                              | e Name <sup>.</sup> Rijo Paul | Problem · Employ | ree Group does n | ot exists                 |     |                          |     |
| Edit Format View Help                                                              | e Name : Rijo Paul , I        | Problem : Employ | ree Group does n | ot exists.                |     |                          |     |
| Edit Format View Help                                                              | e Name : Rijo Paul , I        | Problem : Employ | ree Group does n | ot exists.                |     |                          |     |
| EmpMattNotimport - Notepad<br>Edit Format View Help<br>port Time : 12:01 , Employe | e Name : Rijo Paul , I        | Problem : Employ | ree Group does n | ot exists.                |     |                          |     |
| Edit Format View Help                                                              | e Name : Rijo Paul , I        | Problem : Employ | ree Group does n | ot exists.                |     |                          |     |
| Edit Format View Help                                                              | e Name : Rijo Paul , I        | Problem : Employ | ree Group does n | ot exists.                |     |                          |     |
| Edit Format View Help                                                              | e Name : Rijo Paul , I        | Problem : Employ | ree Group does n | ot exists.                |     |                          |     |
| Edit Format View Help                                                              | e Name : Rijo Paul ,          | Problem : Employ | ree Group does n | ot exists.                |     |                          |     |
| Edit Format View Help                                                              | ee Name : Rijo Paul , I       | Problem : Employ | ree Group does n | ot exists.                |     |                          |     |
| Edit Format View Help                                                              | e Name : Rijo Paul , I        | Problem : Employ | ree Group does n | ot exists.                |     |                          |     |
| Edit Format View Help                                                              | ee Name : Rijo Paul , I       | Problem : Employ | ree Group does n | ot exists.                |     |                          |     |
| Edit Format View Help                                                              | ee Name : Rijo Paul , I       | Problem : Employ | ree Group does n | ot exists.                |     |                          |     |
| Edit Format View Help                                                              | e Name : Rijo Paul , I        | Problem : Employ | ree Group does n | ot exists.                |     | Activate Win             |     |

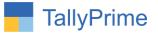

## FAQ

#### Which version/release of TallyPrime does the add-on support?

This add-on will work with Tally Prime Release 1.0 onwards and Tally ERP Release 6.0 onwards.

#### How will I get support for this add-on?

For anv functional support requirements please do write to us on mail@aaplautomation.com call +91-288-2713956/57/58, +91at or us 9023726215/16/17, 9099908115, 9825036442.

# If I need some enhancements / changes to be incorporated for the add-on, whom should I contact?

Please to write to us on <u>mail@aaplautomation.com</u> with your additional requirements and we will revert to you in 24 hours.

#### Will new features added be available to us?

We offer one year availability of all support and new features free of cost. After one year, nominal subscription cost will be applicable to you to continue to get free support and updates.

#### What will happen after one year?

There is no fixed annual charge to be payable mandatory. However if any changes are required in our Add-On to make compatible with New Release of TallyPrime then the modification Charges will be applied.

#### I am using a multi-site. Can I use the same Add-on for all the sites?

No, one Add-on will work only for 1 site. You need to purchase again if you want to use the same Add-on for more sites.

#### TDL Management screen shows errors with the Add-on. What do I do?

Check whether the error is because of the Add-on or because of clashes between 2 TDLs (An add-on is also a TDL). In case of clashes, disable one or more TDLs and check which

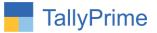

TDL has the error. If the Add-on has a problem, you can report it to us.

My Tally went into educational mode after installing the add-on. What do I do? Go into Gateway of Tally  $\rightarrow$  Press F1 (Help)  $\rightarrow$  TDL & Add-on  $\rightarrow$  Press F4 and remove the Add-on from the list and Restart Tally.